# **Как связаться преподавателями курса или с другими обучающимися?**

- 1. Контактные данные, указанные авторами курса.
- 2. Форумы.
- 3. Страница «Участники». Личные сообщения.
- 4. Техподдержка

## **Контактные данные, указанные авторами курса**

Как правило, авторы курса указывают свои данные на главной странице курса. Также контактная информация может размещаться в отдельном блоке справа от содержимого курса (подробнее о блоках Вы можете прочитать в инструкции «Навигация по курсу»).

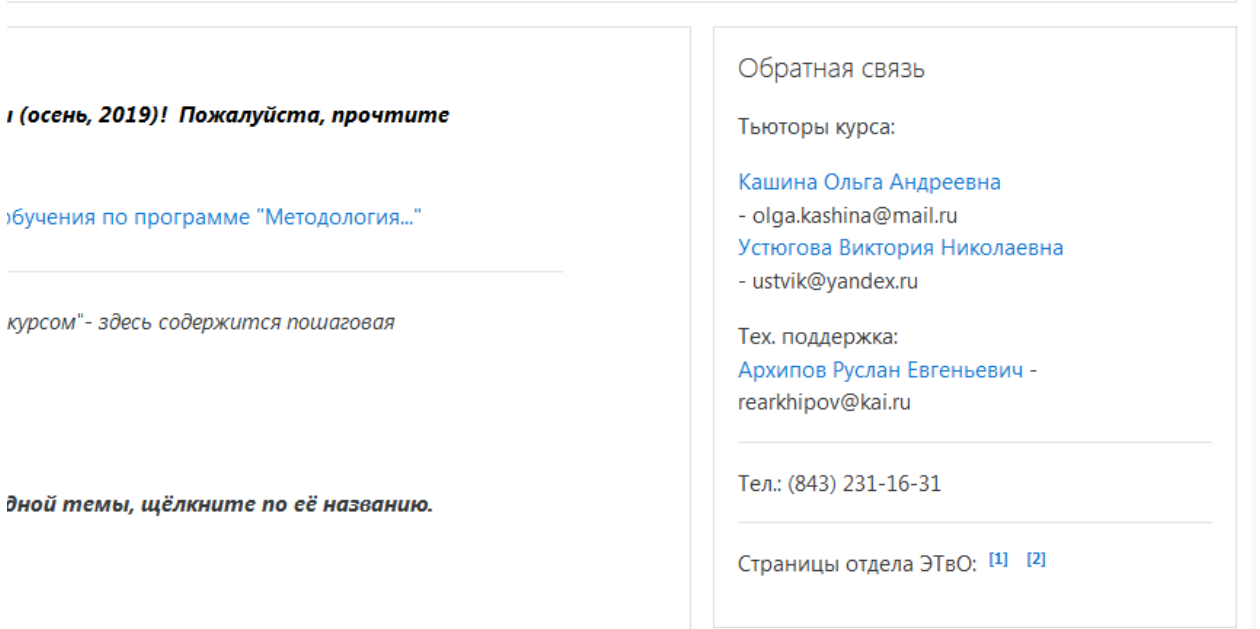

#### **Форумы**

Если Вас есть вопрос по обучению или Вам нужна помощь, Вы можете написать в форум курса. Форум на главной странице обозначается иконкой следующего вида:

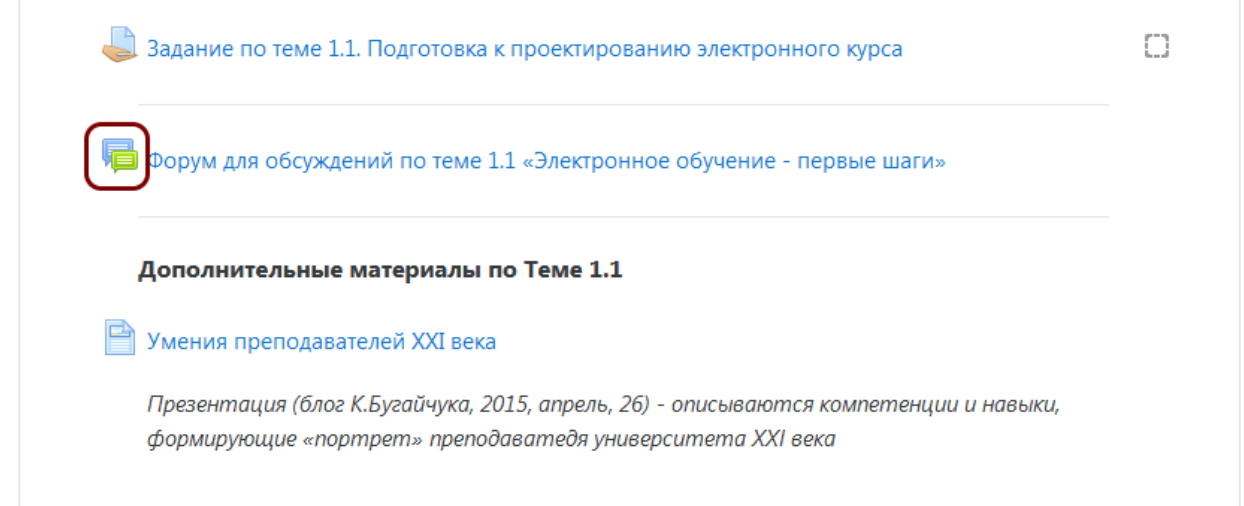

После этого нажмите на кнопку «Добавить тему для обсуждения», введите название темы и текст сообщения.

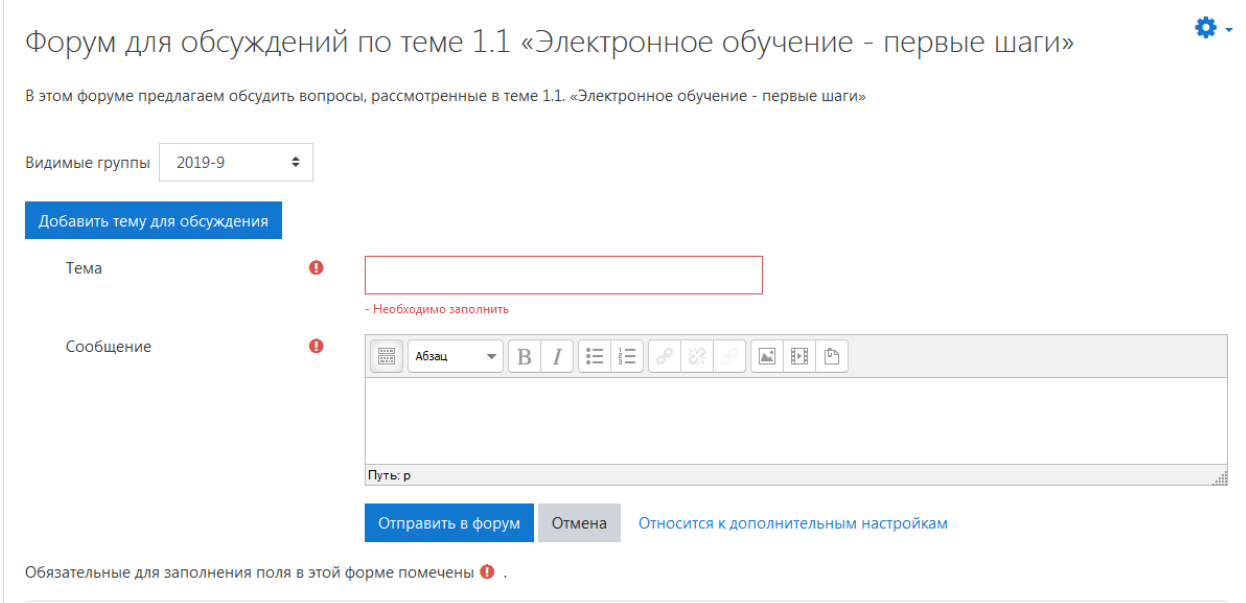

Если в форуме уже ранее обсуждался интересующий Вас вопрос, следует перейти на уж готовую тему обсуждения, и, если это необходимо, добавить своё сообщение, нажав на «Ответить»

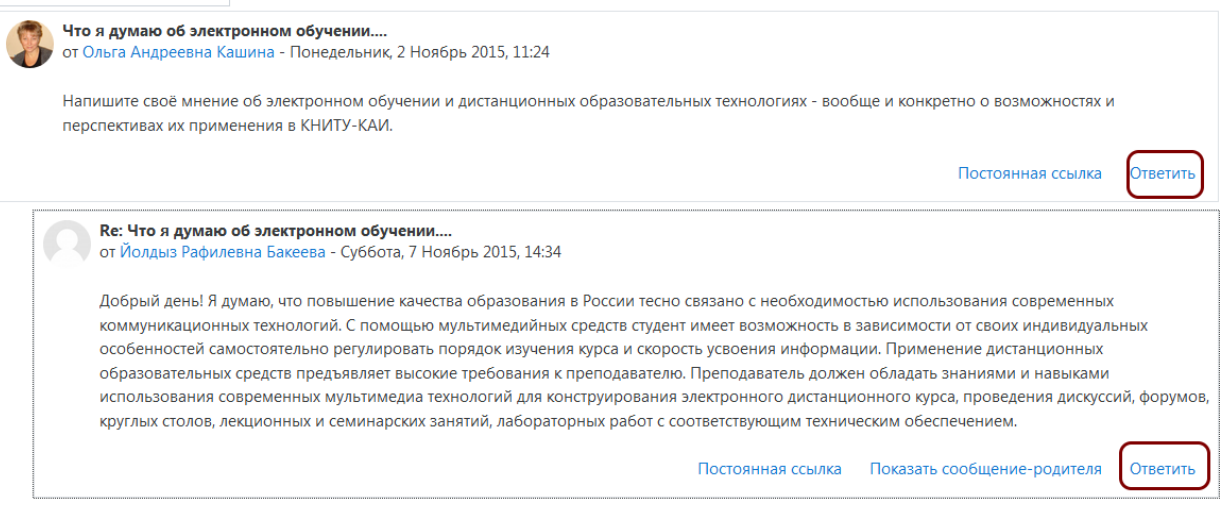

# **Страница «Участники». Личные сообщения.**

 $\equiv$  в левом верхнем углу страницы. Появится боковая панель, на ней выберите «Участники». Подробнее о боковой панели читайте в инструкции «Навигация по курсу».

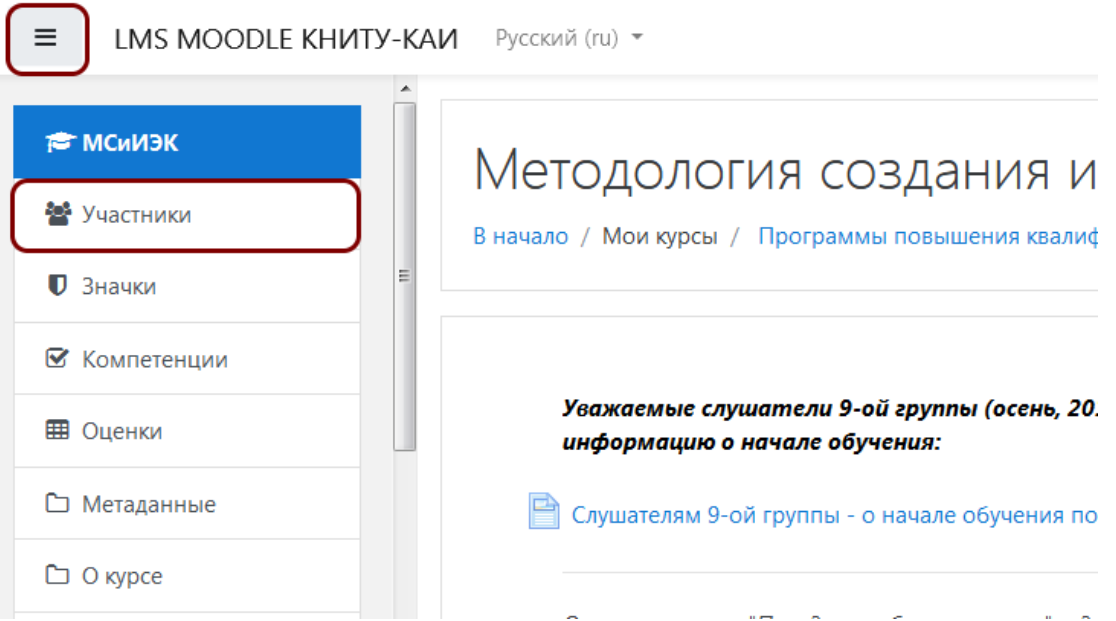

На открывшейся странице Вы увидите список всех (открытых Вам) участников курса. Имеется такая информация, как роль участника (преподаватель, ассистент, слушатель и т.д.), группа, последний доступ к курсу. Можно сортировать участников по имени, фамилии, последнему доступу к курсу, если нажать на заголовки таблицы.

Если участников слишком много, то можно применить фильтр, введя текст в соответствующее окошко или нажав на стрелочку в нём. В примере ниже мы решили выбрать только преподавателей.

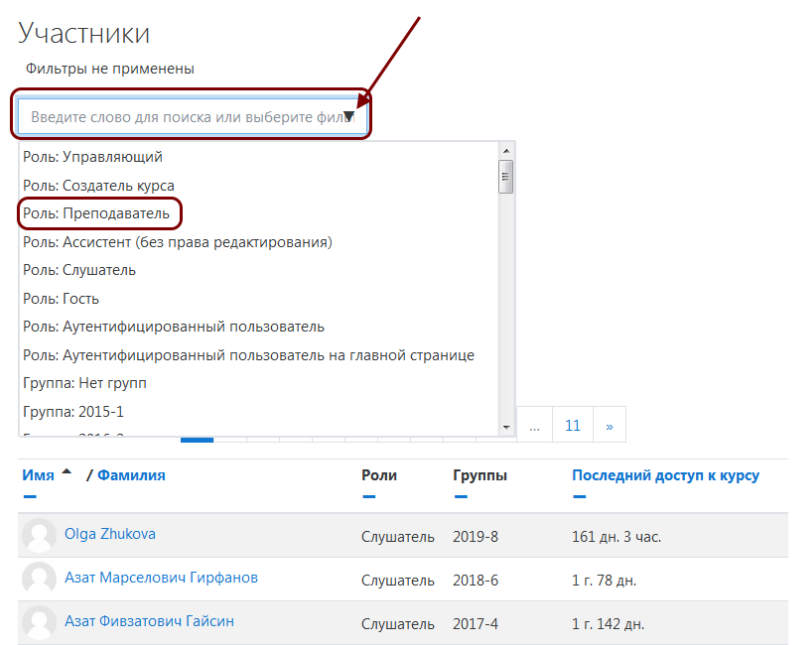

Далее нажимаем на имя человека, которому хотим написать личное сообщение. Откроется страница с информацией о пользователе. Выбираем «Сообщение».

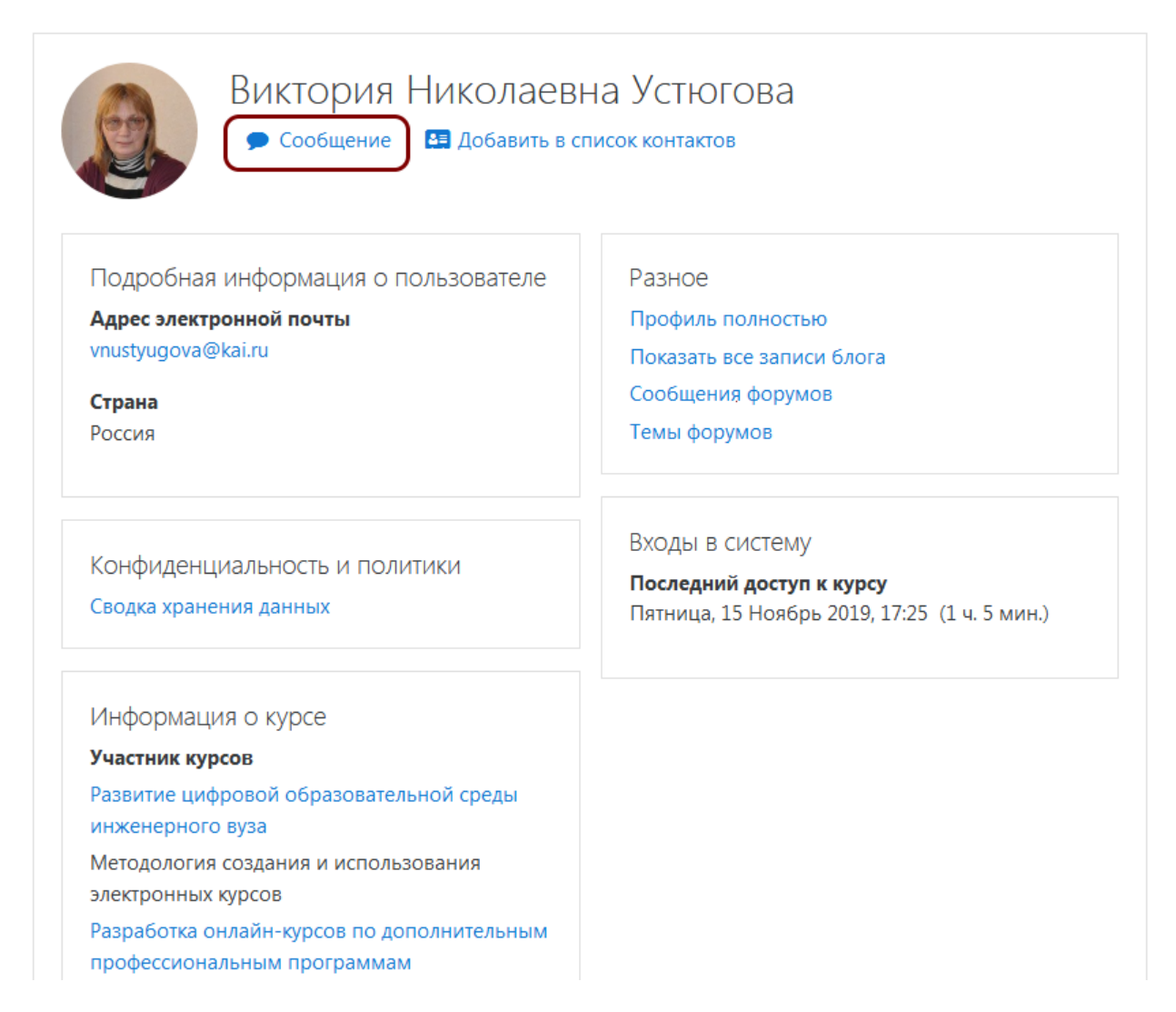

Далее пишем сообщение и отправляем его нажатием на иконку с самолётиком.

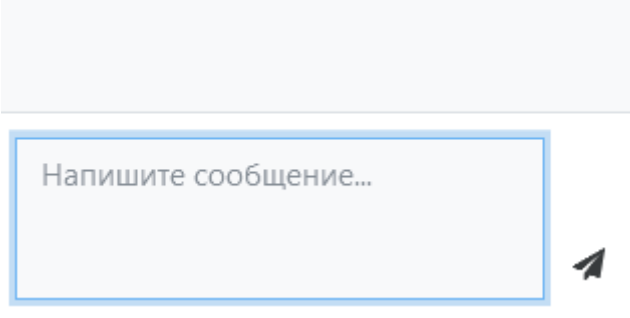

После того, как Вам напишут ответное сообщение, информация об этом придёт на Вашу электронную почту. Также Вы будете получать эти оповещения, если авторизованы в системе.

## **Техподдержка**

По техническим вопросам обращайтесь по тел. 231-16-31 и e-mail rearkhipov@kai.ru